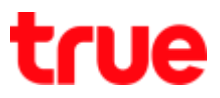

## **Use Airplane Mode on OPPO F7**

This setting can be applied to other OPPO models with Android 8.0 or later

## **Control Center**

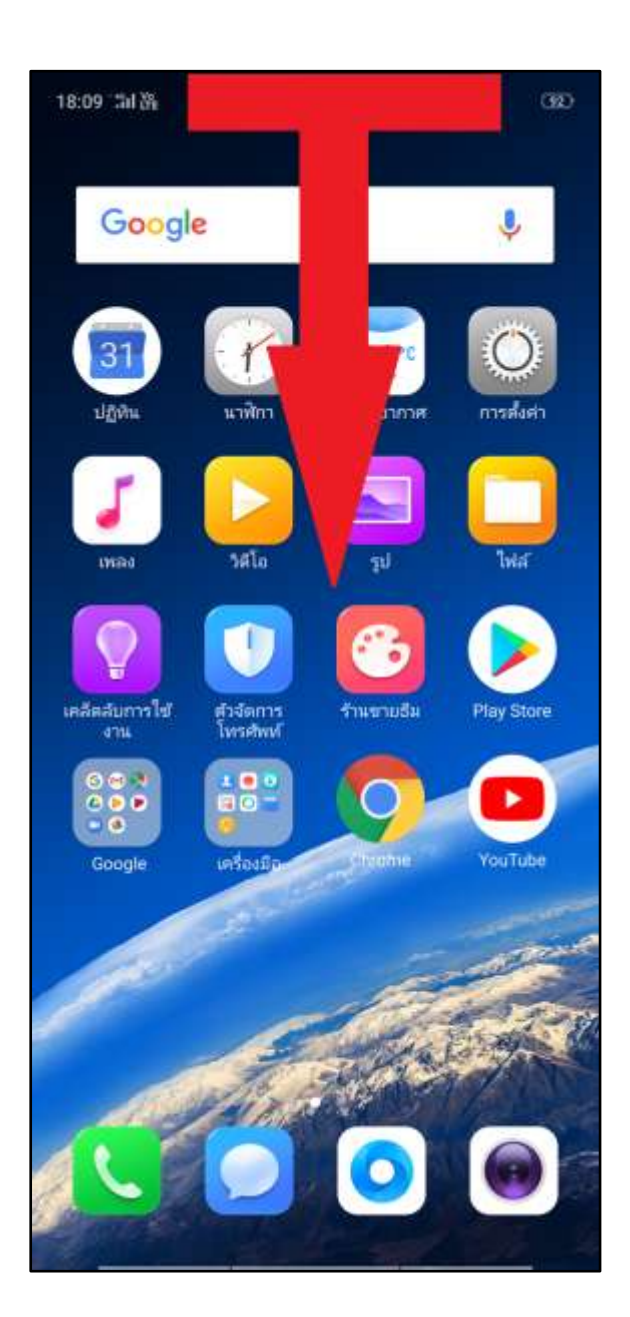

1. At main page, swipe screen down 2. At Control Center, airplane mode (airplane sign) is black > tap this sign to turn it on

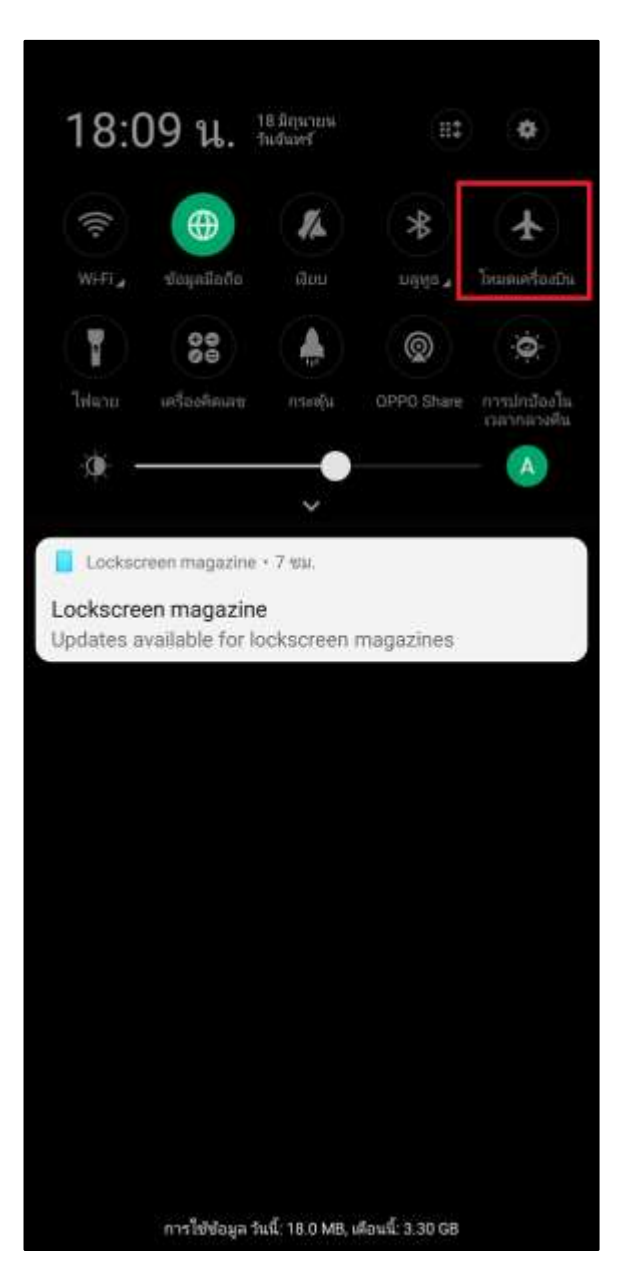

TRUE CORPORATION PUBLIC COMPANY LIMITED 18 TRUE TOWER, RATCHADAPHISEK ROAD, HUAI KHWANG, BANGKOK10310 THAILAND WWW.TRUECORP.CO.TH

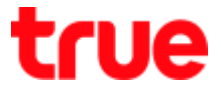

3. Airplane sign is orange = Airplane mode is **Via Settings menu** turned on

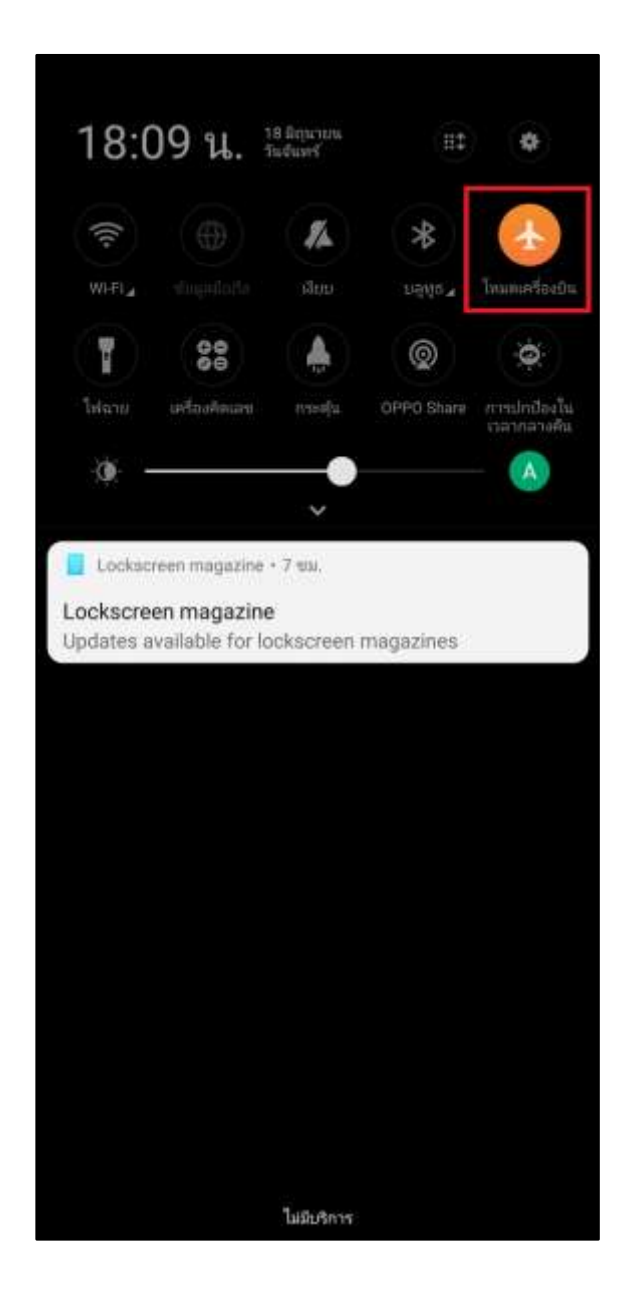

4. On main screen, select **(Settings)**

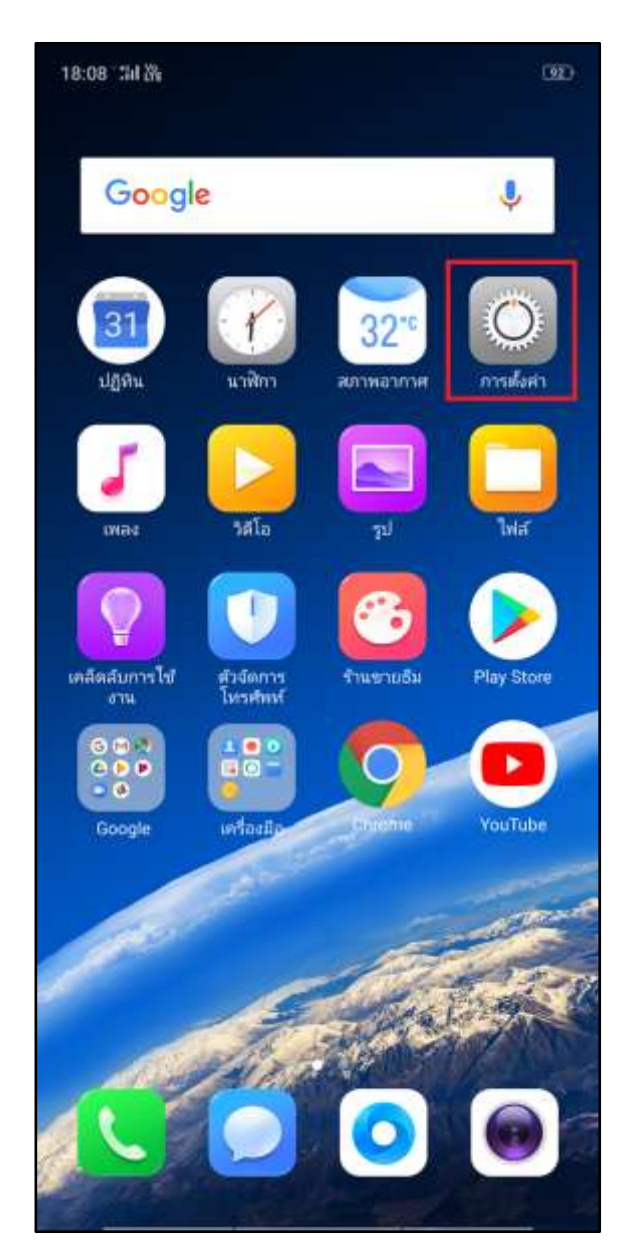

TRUE CORPORATION PUBLIC COMPANY LIMITED 18 TRUE TOWER, RATCHADAPHISEK ROAD, HUAI KHWANG, BANGKOK10310 THAILAND WWW.TRUECORP.CO.TH

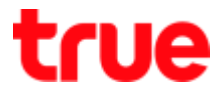

5. Airplane mode is off  $>$  tap a button to turn it on

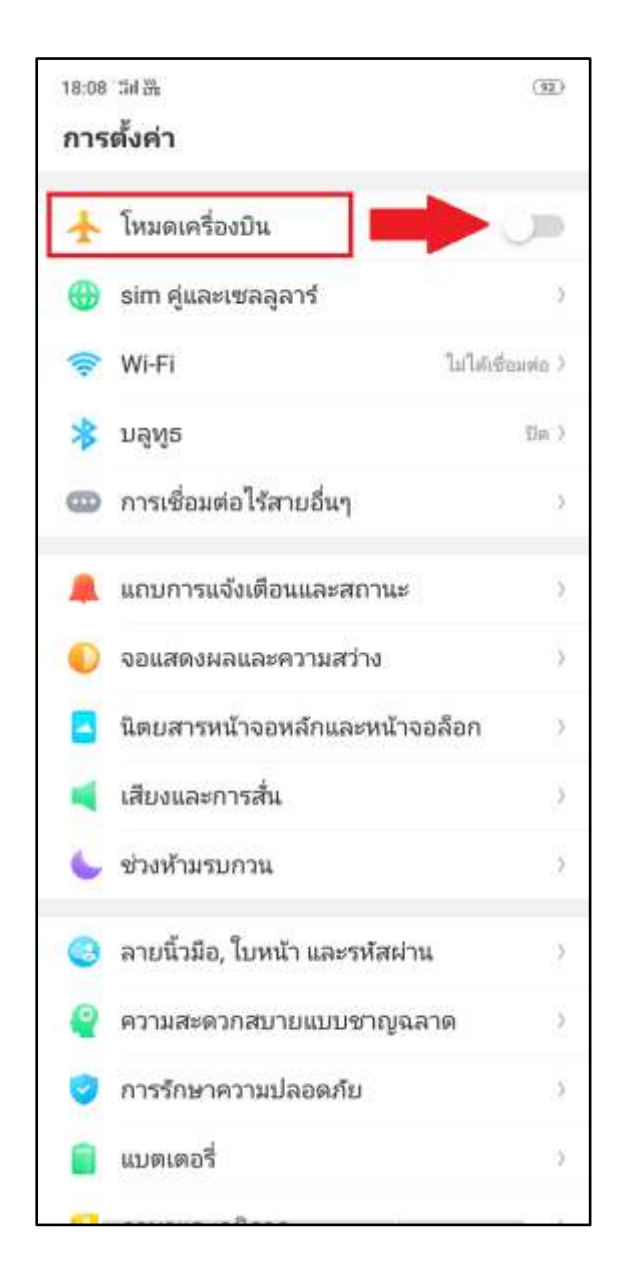

- 6. Afterward
	- Green button (turn on)
	- At top left corner, a tiny plane will appear = Airplane mode is turned on

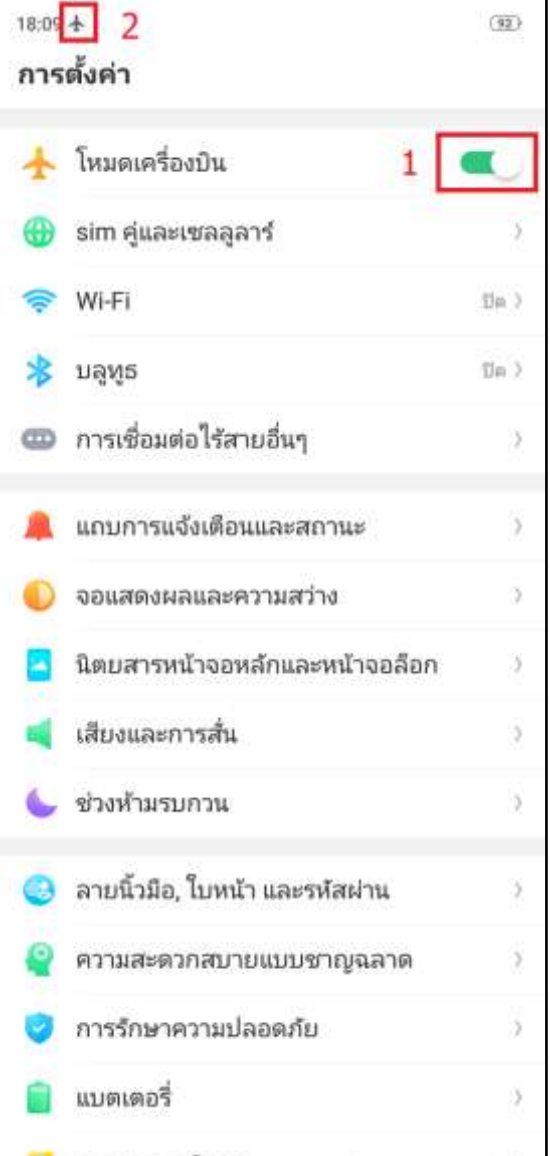